#### CodeRage™ 8

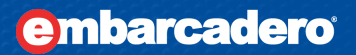

#### **Beyond the App**

Jim McKeeth Developer Relations, Embarcadero Technologies jim.mckeeth@embarcadero.com

You Rock. You Rule. You Rage.

Oct 14, 2013 

### **Agenda**

- Defining an App
- Notifications
- Share Sheet
- Debug Logging
- Inter-app communication

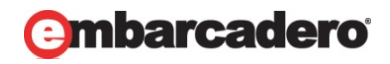

# Defining an App

- An app is a single "window" of information and interaction.
- It may contain multiple displays or screens.
- App runs in a sandbox on the platform.
- All its interaction is contained within the app.

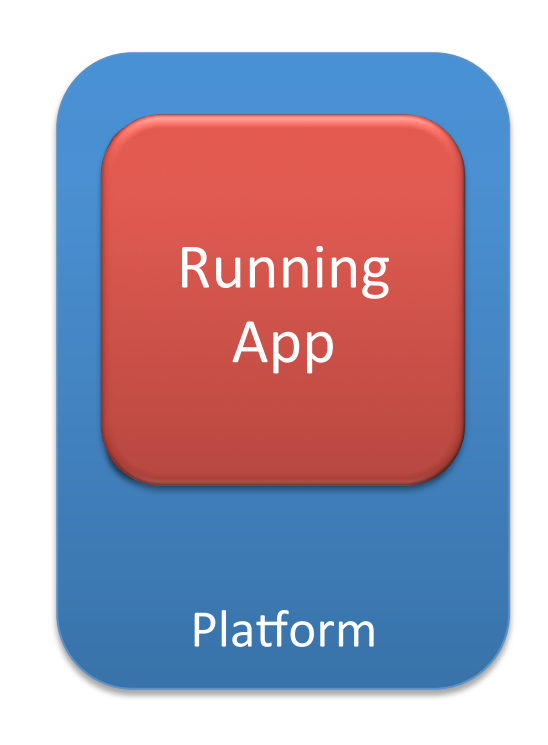

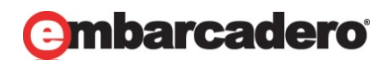

### **Examples of going beyond**

- Notification on iOS & Android
- Badges on iOS
- Messaging between apps
- Accessing camera roll or contacts
- Other "shared storage"
- Debug logging
- Inter-app communication

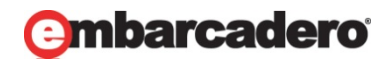

#### **Notification Service**

- Accessible via the TNotificationCenter component
- Create a TNotification via the CreateNotification method
- Set properties on Notification
- Send with ScheduleNotification or Present Notification methods

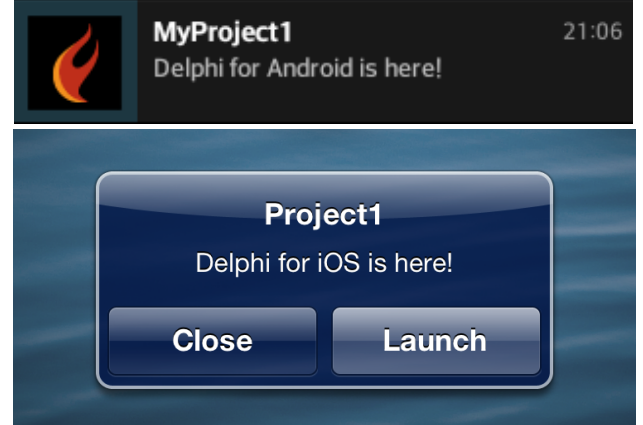

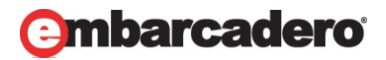

#### **Share Sheet**

- Simple Inter-app communication
- Leverage social media accounts managed by platform
- Avoids need to communicate and authenticate with service directly
- Can send picture and/or text
- Provided via a Standard Action
- On Android it is sent to other apps
- On iOS it is sent to iOS

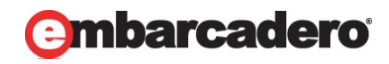

#### **Invoking Share Sheet**

- Add TActionList
- Add Standard Action TShowShareSheetAction
- Assign action (to control, gesture, etc.)
- Or manually invoke by calling ExecuteAction(ShowShareSheetAction1) on a control
- Handle OnBeforeExecute event of Action to assign TextMessage and Bitmap

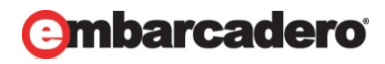

# Debug Logging

- Log debug messages to the "console" to track internal state of app
- May be left in for shipping apps, but be careful!
- Different calls and console locations for each platform
- Good candidate for abstraction library
	- $-$  Recommended: DXLibrary's DX.Utils.Logger
	- code.google.com/p/dx-library

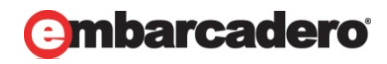

# **Debug Logging on Windows**

- Uses Windows
- Call OutputDebugString method:
	- OutputDebugString(pchar(DelphiString));
- Shows up in the Event Log window in Delphi when debugging
- A number of  $3^{rd}$  party debug string viewers available
	- DebugView (Microsoft Sysinternals) http://sn.im/debugview
	- GExpertsDebugWindow.exe http://sn.im/xe5-gexperts
	- CnDebugViewer.exe http://www.cnpack.org/downbuilds.php

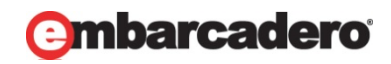

#### **Alternatives to OutputDebugString on Windows**

- CodeSite by Raize Software
	- www.raize.com
	- $-$  Included with Delphi XE5
- SmartInspect by GurockSoftware
	- www.gurock.com

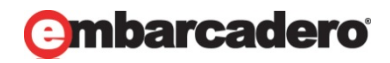

# Logging on *iOS*

- Use iOSapi.Foundation Unit
- Call NSLog method:
	- NSLog(PtrForObject(NSSTR(DelphiString)));
- Shows up in Console app on OS X

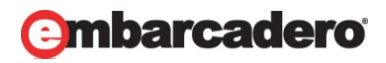

#### **Viewing Logs from iOS from the Simulator**

- Run the Console app (OS X)
	- $-$  Navigate to Files  $\rightarrow \sim/Library/Logs/IOS$ Simulator/7.0/system.log

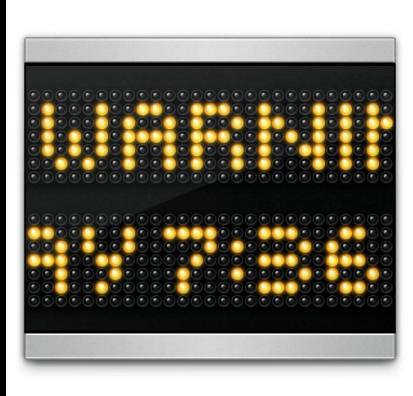

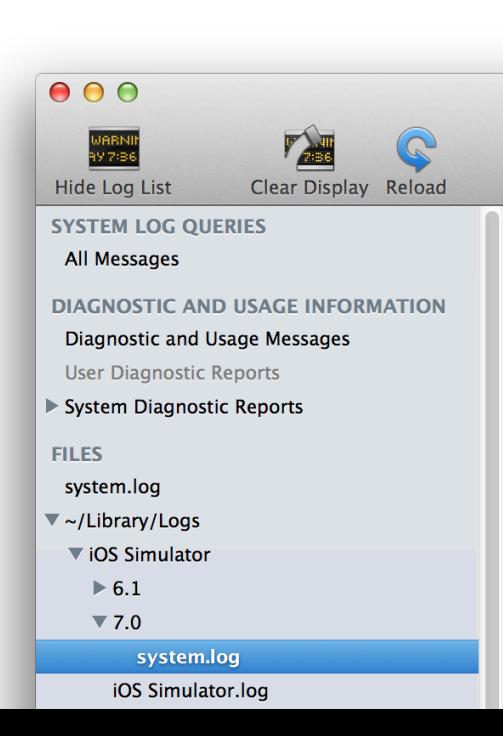

## **Viewing Logs from iOS Device**

- Run Xcode
- Open the Organizer window ( $\textcircled{f2}$ )
- Navigate to the Console node for your selected attached device
- Whenever you are using a real device you will see a lot of other log messages

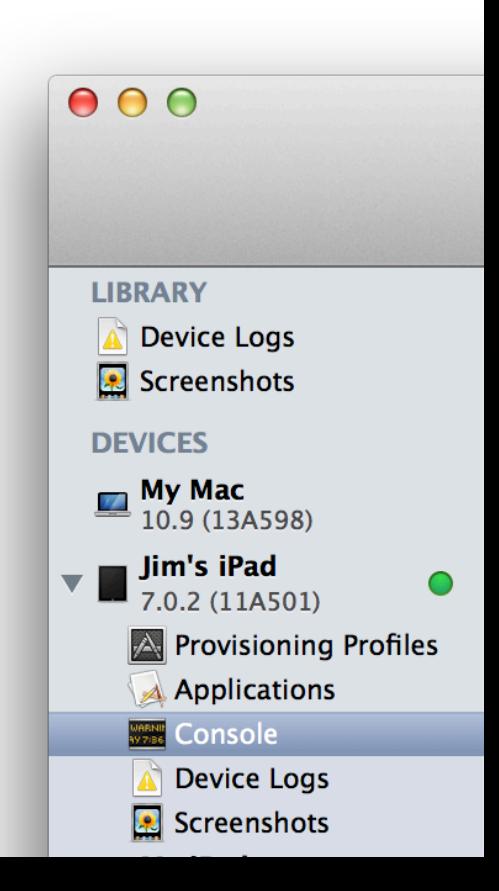

## Logging on Android

- Use Androidapi.Log unit
- Call the one of the methods:
	- $-$  LOGI Informational messages
	- LOGW *Warning messages*
	- $-$  LOGE *Error* messages
	- LOGF *Fatal messages*
- Example:
	- LOGI(LMarshaller.AsAnsi(DelphiString).ToPointer);

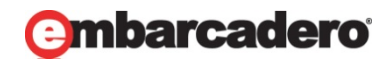

### **Viewing Logs from Android Device or Emulator**

- Use adb the Android Debug Bridge (command line)
- Found in (default)
	- C:\Users\Public\Documents\RAD Studio\12.0\PlatformSDKs\ adt-bundle-windows-x86-20130522\sdk\platform-tools *[add to path!]*
- Usage:
	- $-$  (from command line)  $\overline{a}$ db  $\overline{a}$ logcat
- More information:
	- $-$  http://sn.im/android-adb & http://sn.im/android-logcat

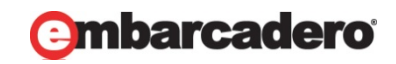

#### **Viewing Logs from Android Device or Emulator**

- Use Android Debug Monitor (GUI)
- Found in (default)
	- C:\Users\Public\Documents\RAD Studio\12.0\PlatformSDKs\ adt-bundle-windows-x86-20130522\sdk\tools *[add to path!]*
- Launch monitor. bat (replace DDMS. bat but both work similar)
- More information: http://sn.im/android-ddms

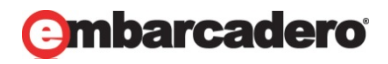

# Logging on OS X

- NSLog isn't imported.
- Use the following code to import:

```
{$IFDEF	MACOS}	
uses	Macapi.ObjectiveC,	Macapi.ObjCRuntime,	Macapi.Foundation;	
type PNSString = Pointer;
```
const libFoundation = '/System/Library/Frameworks/Foundation.framework/Foundation';

procedure NSLog(format: PNSString); cdecl; varargs; external libFoundation name PU + 'NSLog'; {\$ENDIF MACOS}

- Call:
	- NSLog(PtrForObject(NSSTR(DelphiString)));

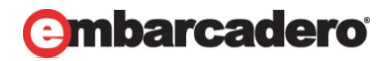

## **Viewing Logs from OS X**

- Use Console app on OS X
- Shows up in "All Messages" node
- Alternate method for only app messages
	- $-$  Launch app via terminal
		- ~/RADPAServer/scratch-dir/[Connection]/ [Project].app/Contents/MacOS/[Project]

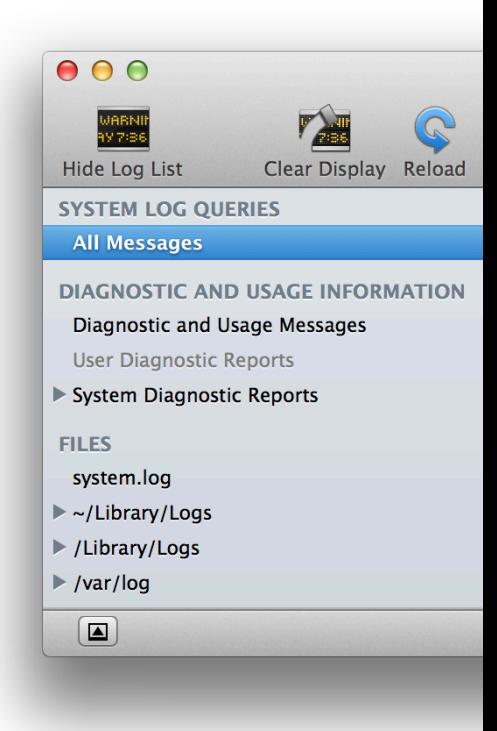

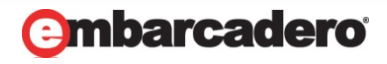

# Using DX-Library

- Use Open From Version control to save locally
	- URL: http://dx-library.googlecode.com/svn/trunk/
- Add path of to search path
	- $-$  Path to DX-Library
	- C:\Users\Public\Documents\RAD Studio\12.0\Samples\Delphi\RTL\CrossPlatform Utils
- Uses DX.Utils.Logger
- Call Log(DelphiString)

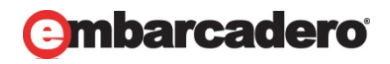

#### **Calling Other Apps on Android**

- Android uses "Intent" to call other apps
	- uses FMX.Helpers.Android, Androidapi.JNI.GraphicsContentViewText, Androidapi.JNI.Net, Androidapi.JNI.JavaTypes;

var

```
		Intent:	JIntent;
```

```
begin
```

```
Intent := TJIntent.JavaClass.init(TJIntent.JavaClass.ACTION VIEW,
    TJnet Uri.JavaClass.parse(StringToJString(URL)));
  		SharedActivity.startActivity(Intent);	
end;
```
- URL can follow special formats:
	- $-$  http, tel, sms, fb, mailto, twitter, geo, etc.

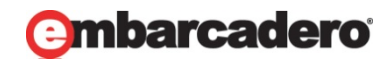

#### **Calling Other Apps on iOS**

- Use openURL method
- Uses IdURI, iOSapi.Foundation, FMX.Helpers.iOS; var

```
		NSU:	NSUrl;
```

```
begin
```

```
NSU := StrToNSUrl(TIdURI.URLEncode(URL));
if SharedApplication.canOpenURL(NSU) then
  				SharedApplication.openUrl(NSU);
```
end; 

- URL can follow special formats:
	- $-$  http, tel, sms, fb, mailto, twitter, etc.

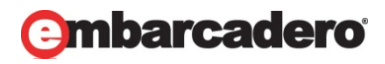

#### **Summary**

- Notifications with TNotificationCenter
- Share Sheet
- Debug Logging Use DX-Library
- Inter-app communication
	- Intent or openUrl

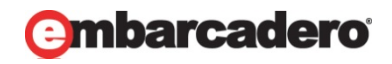

#### **Thank-You**

- Jim McKeeth
- jim.mckeeth@embarcadero.com
- www.delphi.org/coderage8/
- Twitter  $@$ jimmckeeth

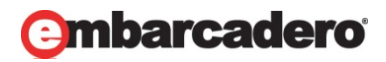